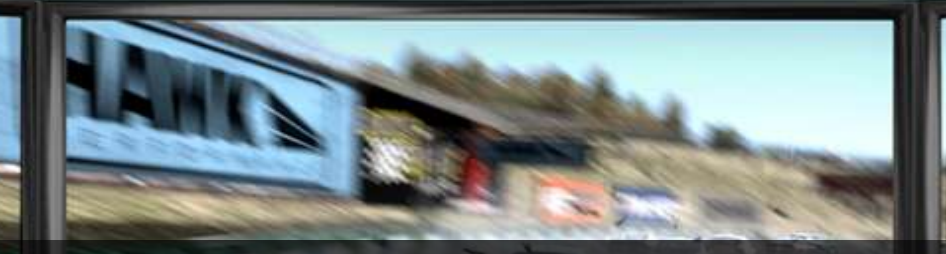

# **Practical 3D Vision in Games** Principle, Implementation and Optimization

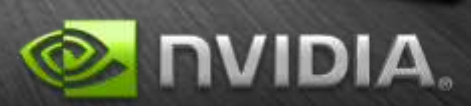

# **Outline**

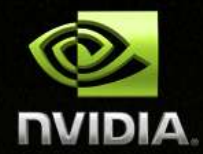

## ■ **NVIDIA 3D Vision™**

**Stereoscopic driver & HW display solutions**

## **Stereoscopy Basics**

**Definitions and equations**

# **Rendering with 3D Vision**

**What & how to render in stereo mode**

## **Issues and Solutions**

**Issues encountered in real games and our solutions**

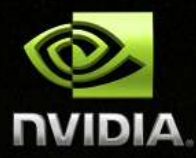

# **What does it offer? How it works?**NVIDIA® 3D VISION™

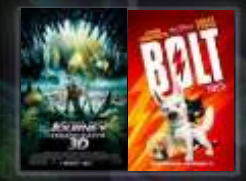

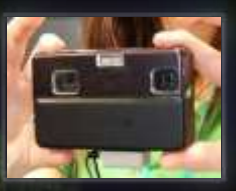

3D Pictures

## **Dimensionalized Experience**

**NVID** 

GPU

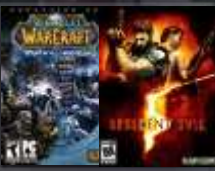

3D Games

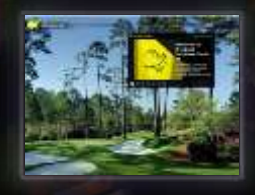

3D Webcast

The programmability of the GPU allows NVIDIA to import any 3D data format and decode, convert, or transform the data for viewing on a 3D-Ready displays.

3D DLP HDTVs

3D Projectors

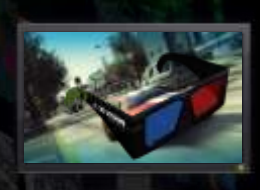

Anaglyph 3D

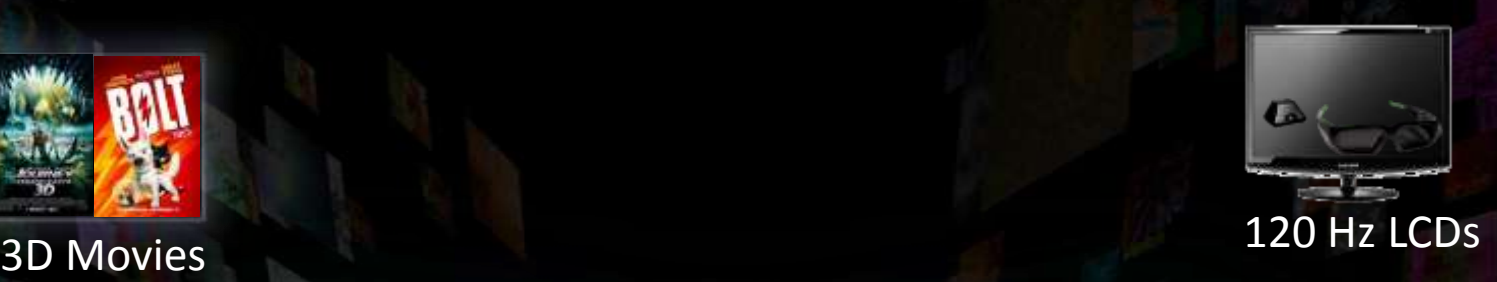

### **NVIDIA 3D Vision Stereo Support**

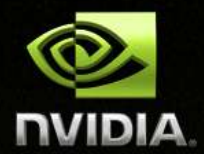

NVIDIA® 3D VISION™

EOR THE PC

SIVE STEREOSCOPIC 3D

Quadro Stereo Technology

**GeForce Stereo Driver Vista & Win7 D3D9 / D3D10 Quadro GeForce features Professional OpenGL Stereo Quad Buffer Multiple synchronized stereo displays Multi-platform 3D Vision and many NVIDIA other stereo displaysQUADRO** 

### **NVIDIA 3D Vision NVIDIA 3D Vision Solutions**

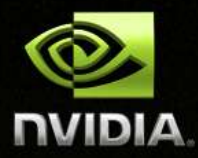

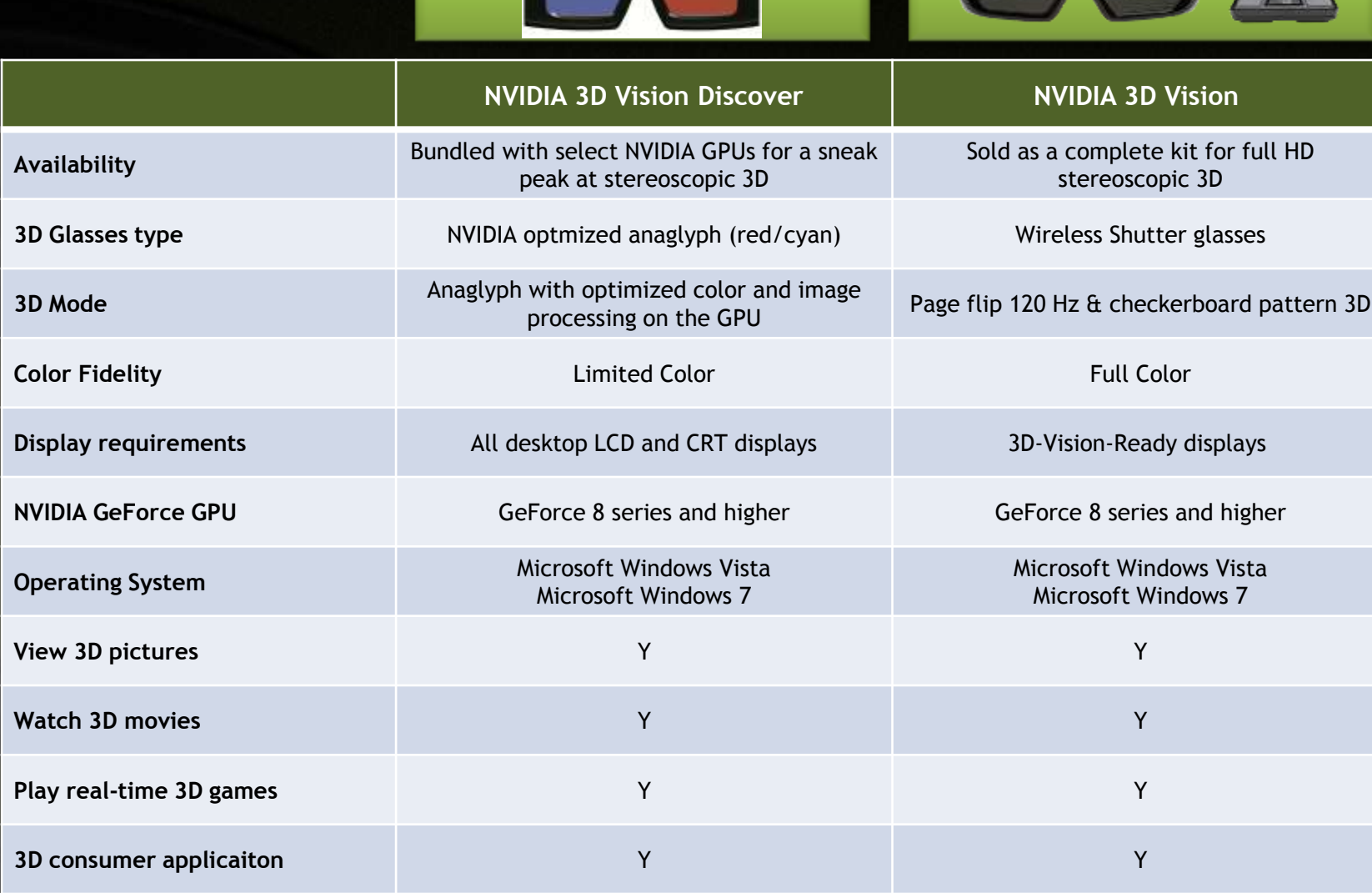

### **NVIDIA 3D Vision How It Works**

3D game data is sent to stereoscopic driver

The driver takes the 3D game data and renders each scene twice – once for the left eye and once for the right eye.

Left Eye view **Right Eye view** 

A Stereoscopic display then shows the left eye view for even frames (0, 2, 4, etc) and the right eye view for odd frames (1, 3, 5, etc).

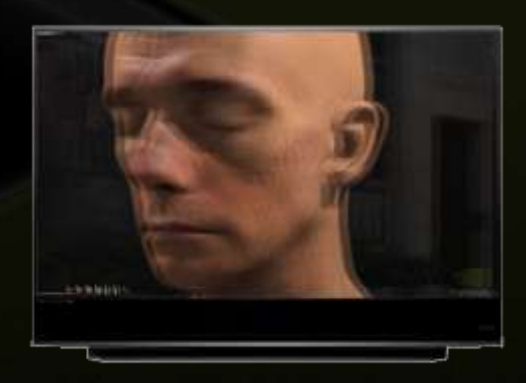

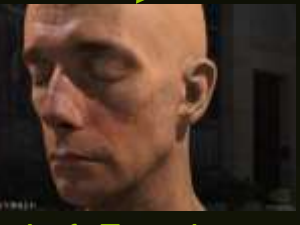

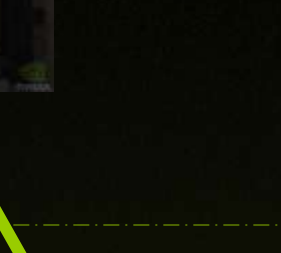

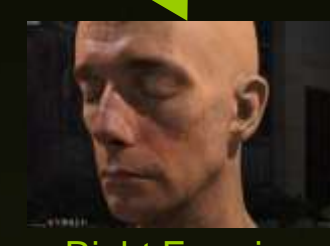

### **NVIDIA 3D Vision How It Works (cont.)**

In this example active shutter glasses black-out the right lens when the left eye view is shown on the display and black-out the left lens when the right eye view is shown on the display.

This means that the refresh rate of the display is effectively cut in half for each eye. (e.g. a display running at 120 Hz is 60 Hz per eye)

Left eye view on, right lens blocked

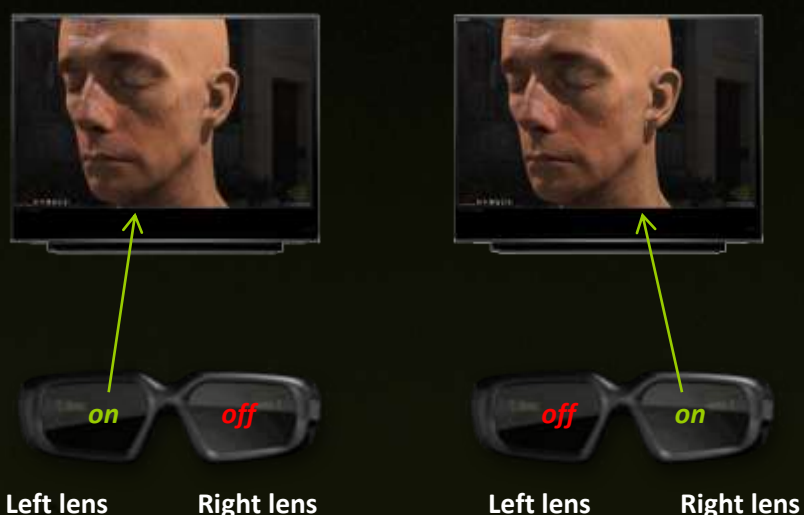

The resulting image for the end user is a combined image that appears to have depth in front of and behind the stereoscopic 3D Display.

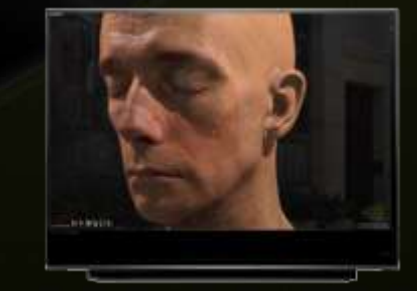

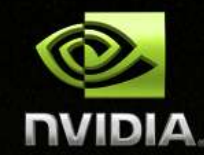

Right eye view on, left lens blocked

### **NVIDIA 3D Vision How It Works (cont. 2)**

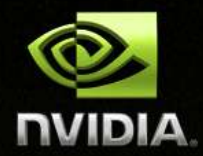

**3D Vision designed for transparent game integration**

- **Game engine not knowing about stereo driver**
- **Driver automatically generate left and right images**
- **None to little programming works required**

**Full control of stereo parameters also supported**

- **For advanced usages and effects**
- **Interfaces provided in NVAPI**

### **NVIDIA 3D Vision NVAPI Stereoscopic Module**

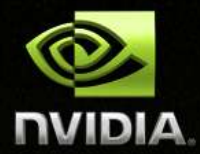

**NVAPI is NVIDIA's core software development kit that allows direct access to NVIDIA GPUs and drivers**

### **For advanced 3D Vision programming**

- **NVAPI now expose a Stereoscopic Module for control the stereo settings in driver**
- **Detect if the system is 3D Vision capable**
- **Manage the stereo profile settings for the game**
- **Control dynamically the stereo parameters from within the game engine for a better stereo experience**
- **For download and documentation http://developer.nvidia.com/object/nvapi.html**

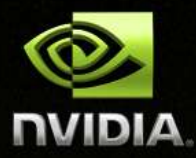

# **Definitions & EquationsStereoscopy Basics**

### **Stereoscopy Basics Standard Mono Rendering**

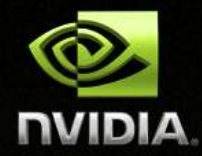

Scene is viewed from one mono eye and projected on Near Clipping plane in Viewport

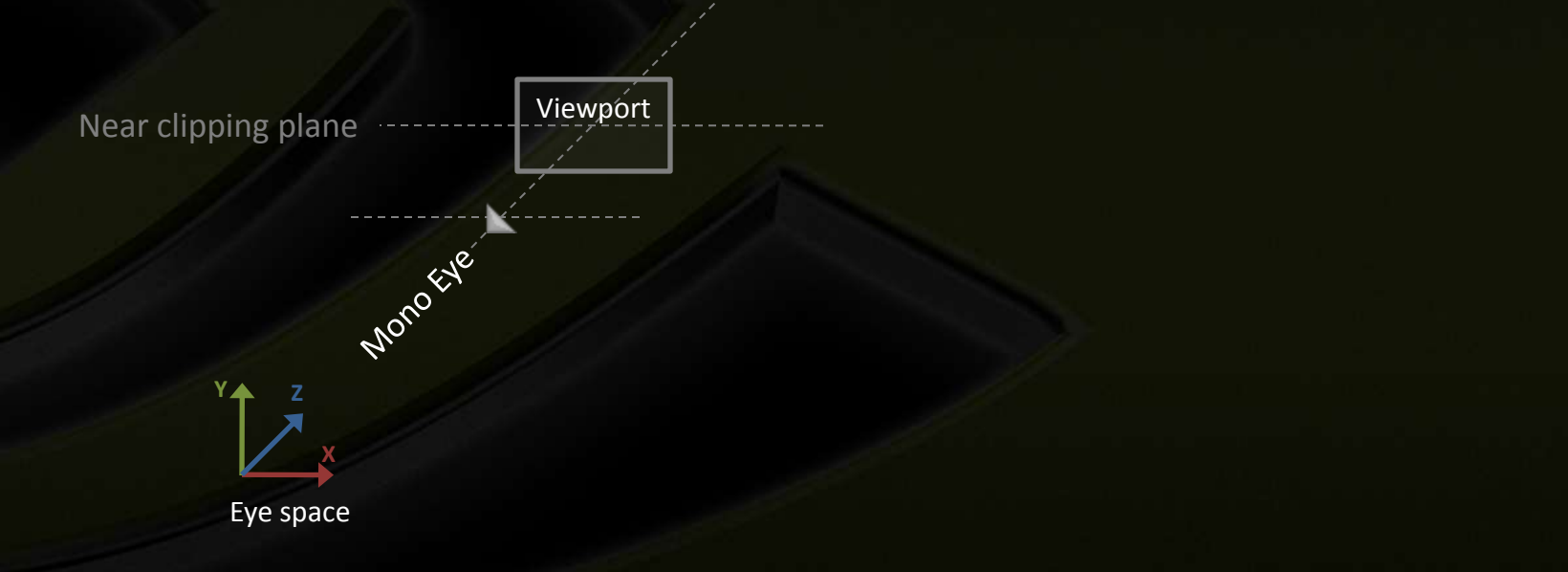

**Stereoscopy Basics**

**Two eyes, one screen, two images**

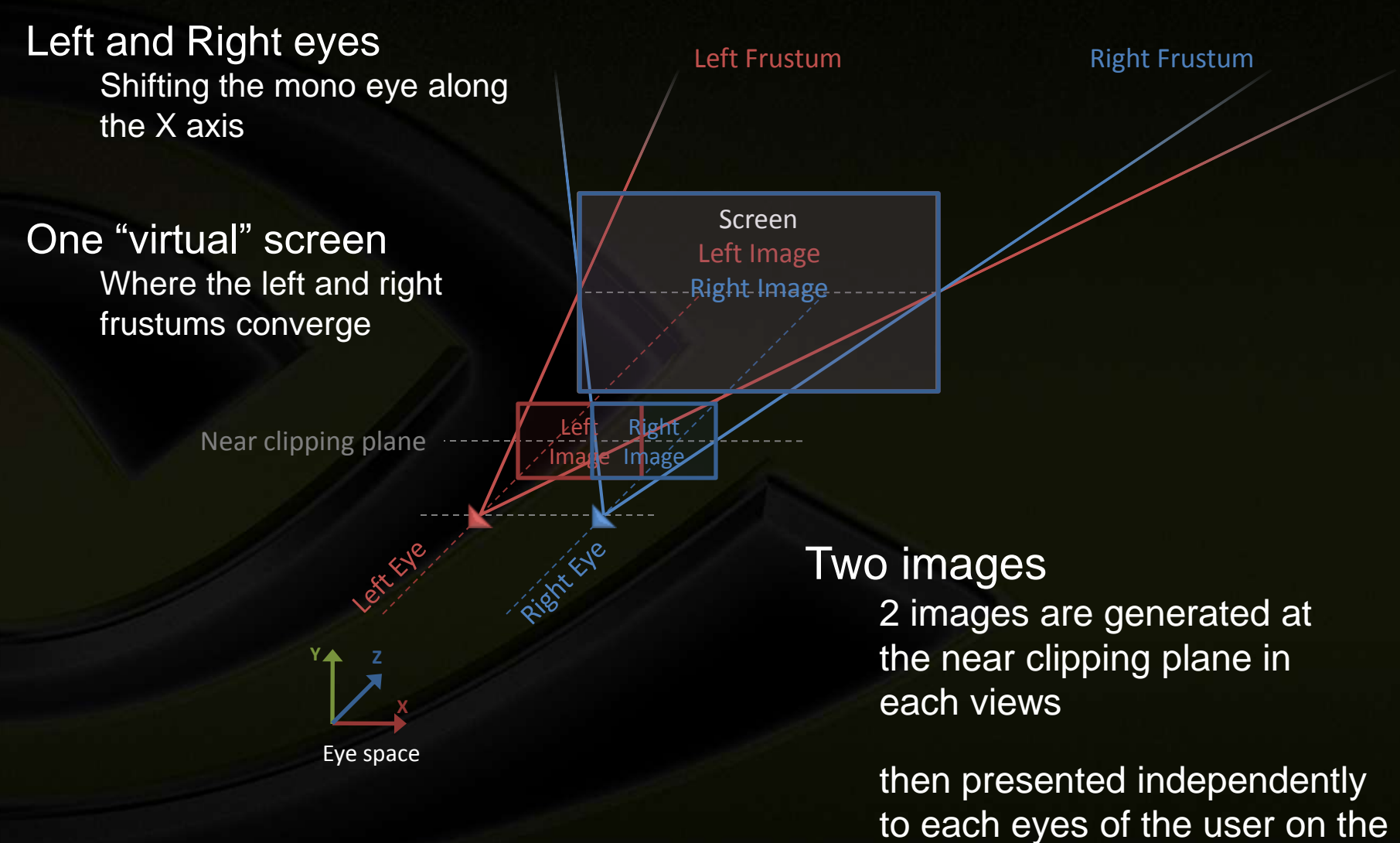

real screen

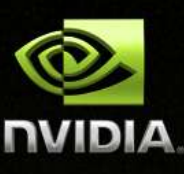

# **Stereoscopic Rendering**

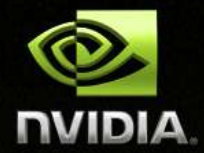

**Render geometry twice from left and right viewpoints into left and right images**

**3 independent modifications to standard pipe Use stereo surfaces Duplicate render surfaces Do stereo drawcalls Duplicate drawcalls Apply stereo separation Modify projection matrix**

### **Stereoscopy Basics Definition: Interaxial**

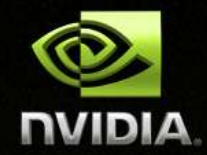

- **Distance between the 2 virtual eyes in eye space**
- **The mono, left & right eyes directions are all parallels**

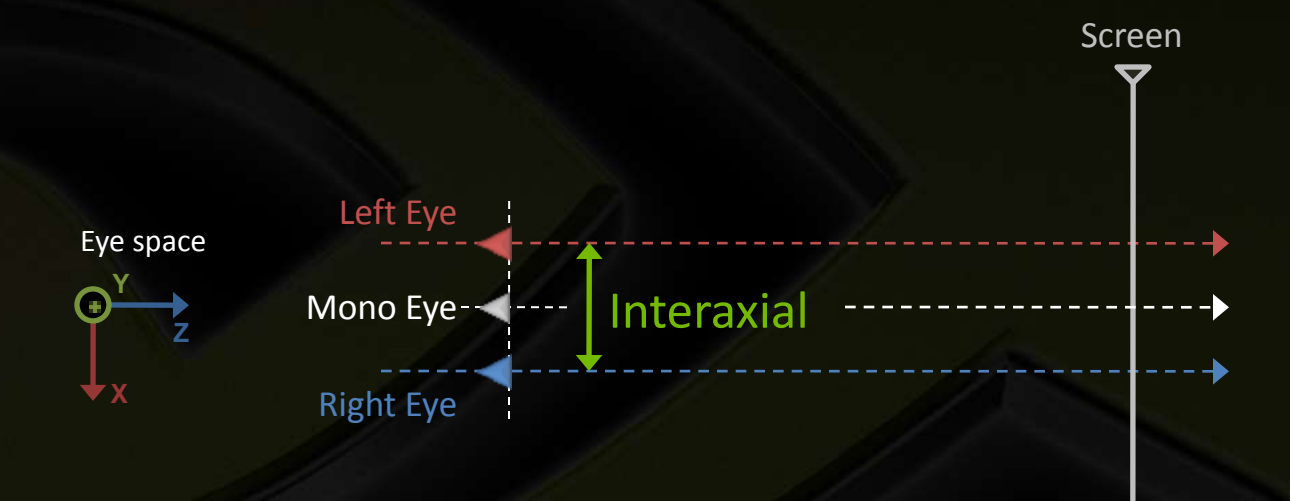

### **Stereoscopy Basics Definition: Separation**

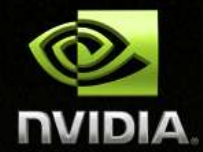

**Normalized version of interaxial by the virtual screen width** ۱ **Separation = Interaxial / ScreenWidth**

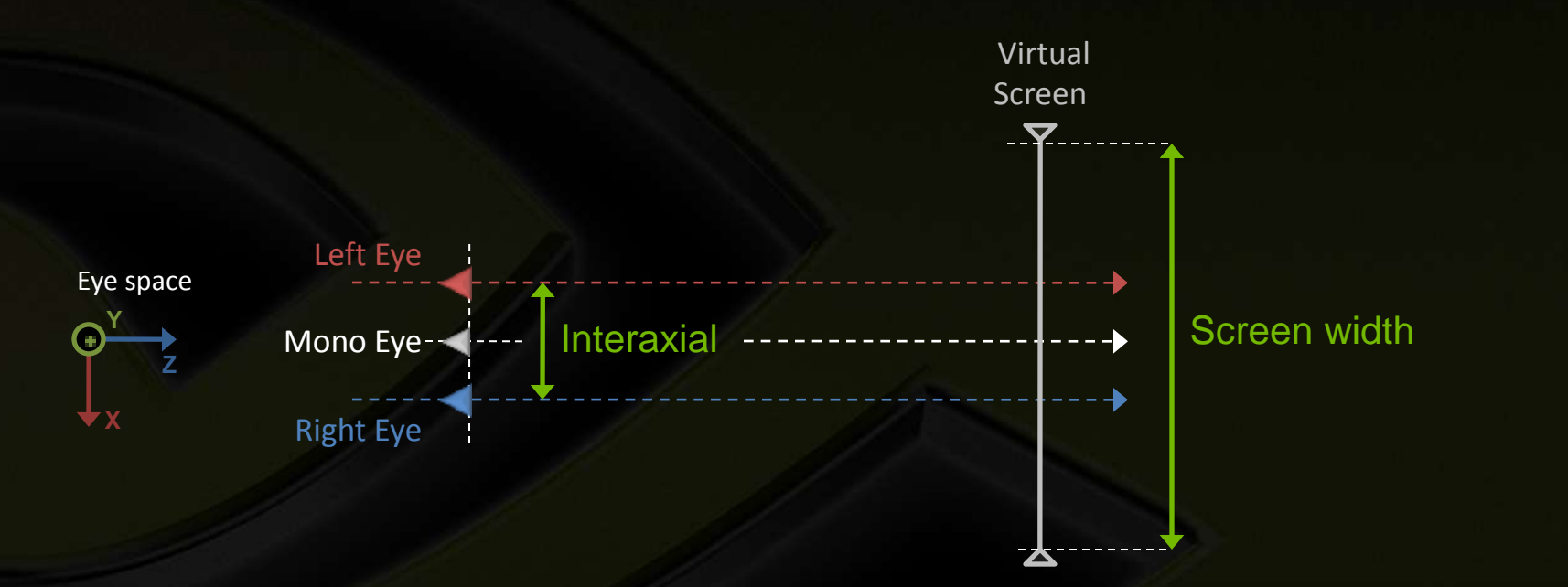

### **Stereoscopy Basics Definition: Convergence**

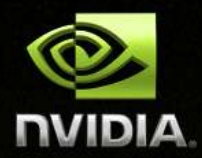

- **Also called "Screen Depth"**
- **Screen's virtual depth in eye space**
- **Plane where Left and Right Frustums intersect**

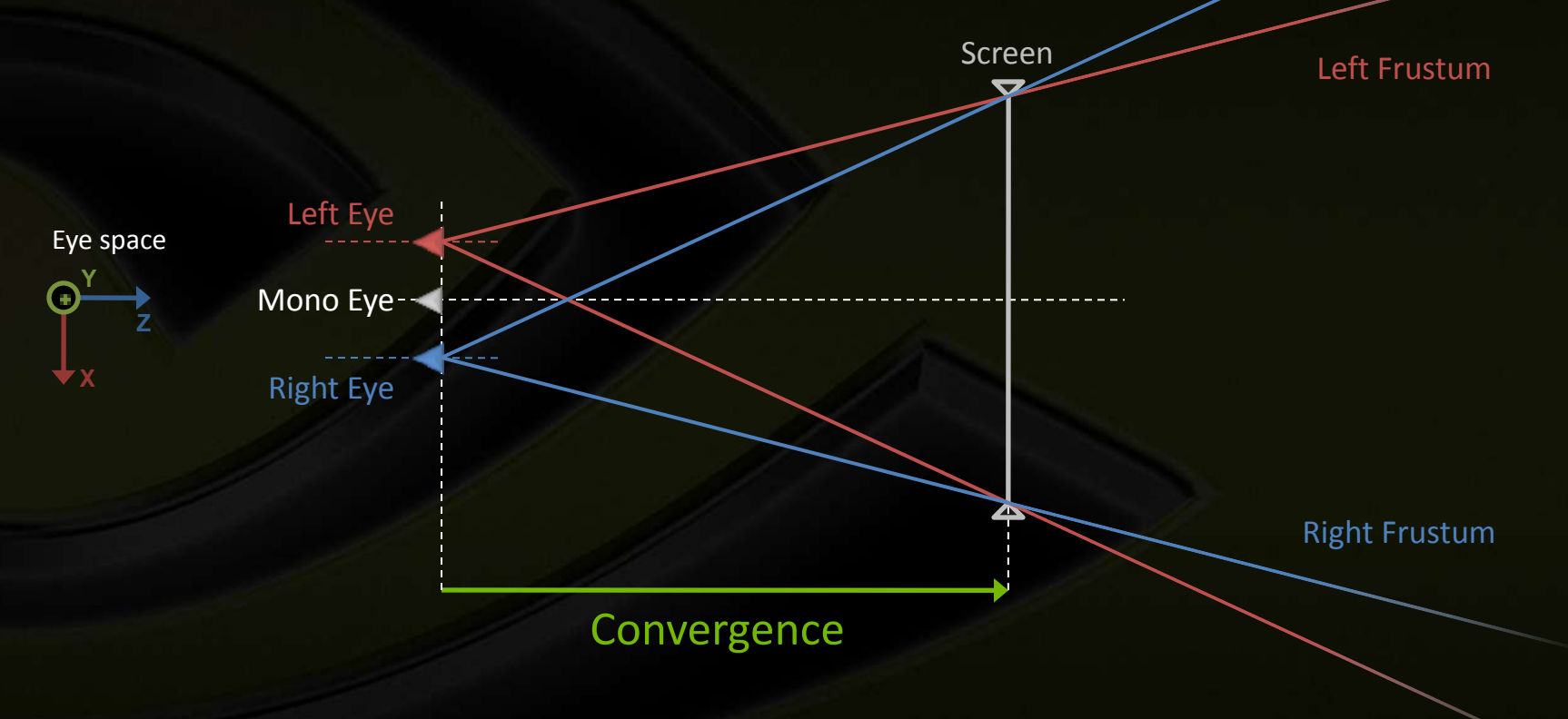

### **Stereoscopy Basics Left / Right Projection**

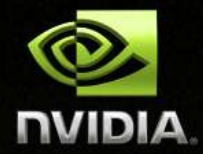

**Projection matrix for each eyes is a horizontally modified version of regular mono projection matrix**

**Shifting X coordinate left or right**

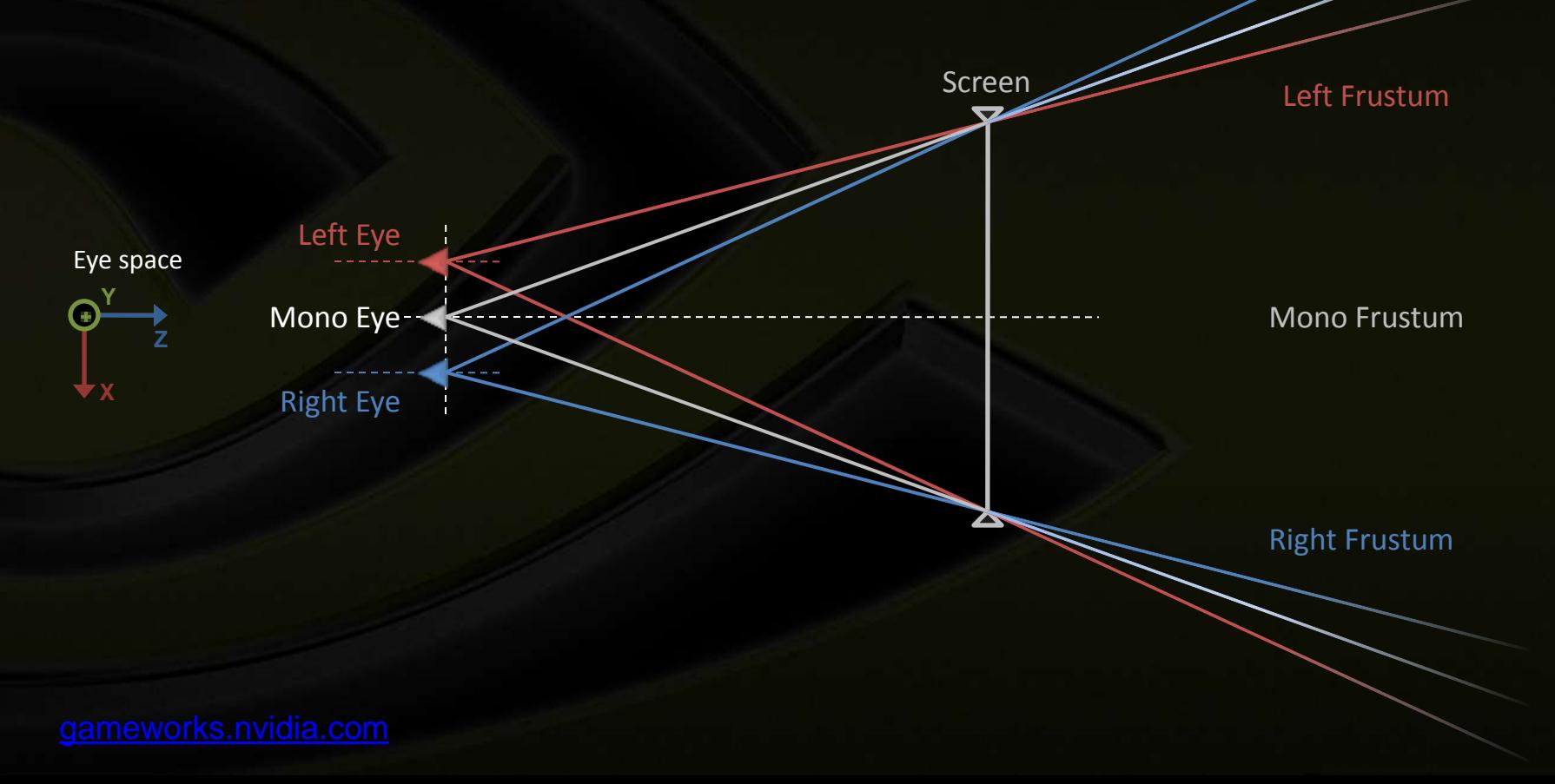

### **Stereoscopy Basics Definition: Parallax**

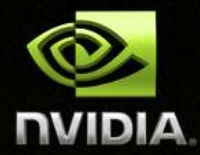

- **Signed distance on the screen between the two projected positions of a vertex**
	- **Parallax is function of the depth of the vertex in eye space Parallax = Separation \* ( 1 – Convergence / W )**

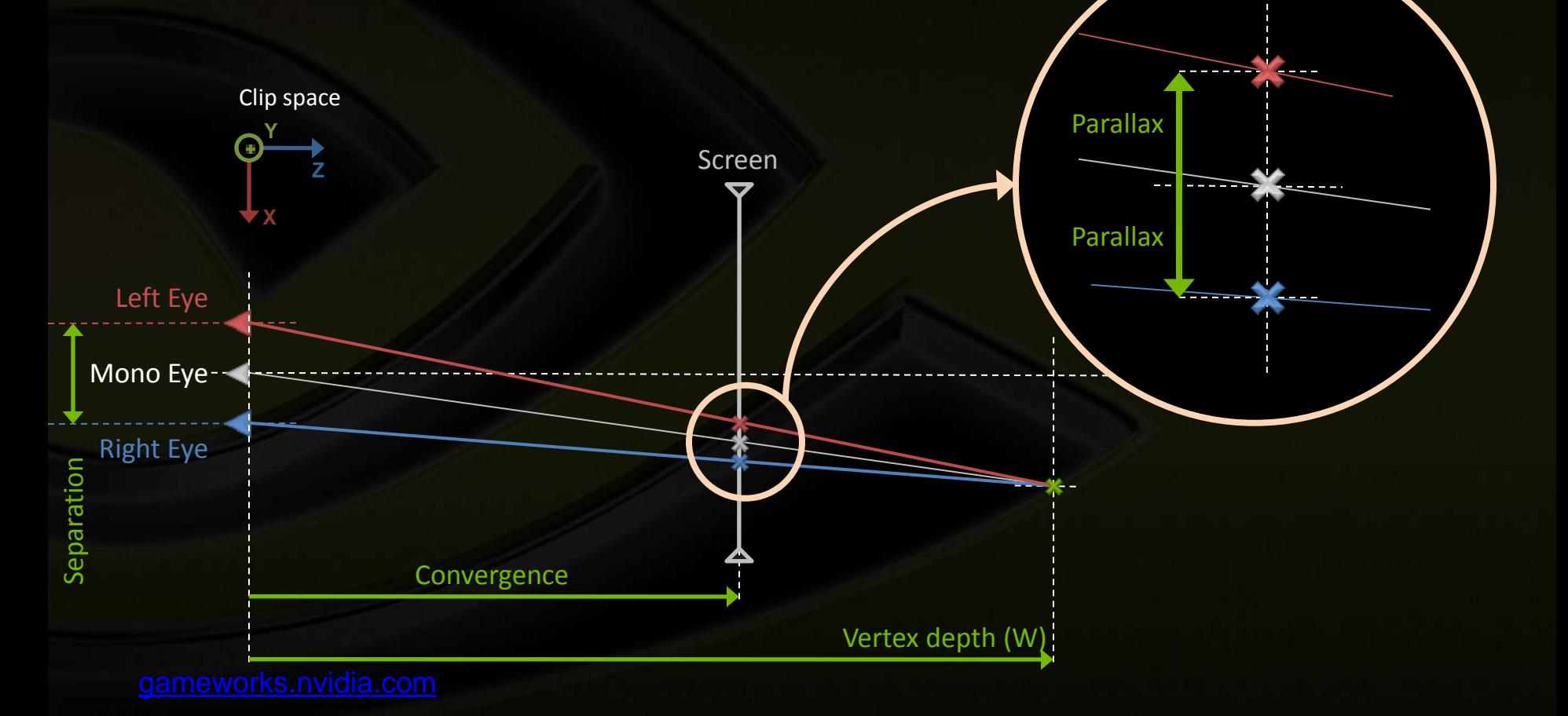

### **Stereoscopy Basics In / Out of the Screen**

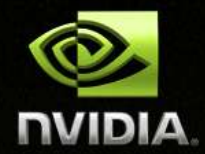

**Parallax creates the depth perception relative to the screen When Parallax is negative, vertex appears Out of the screen**

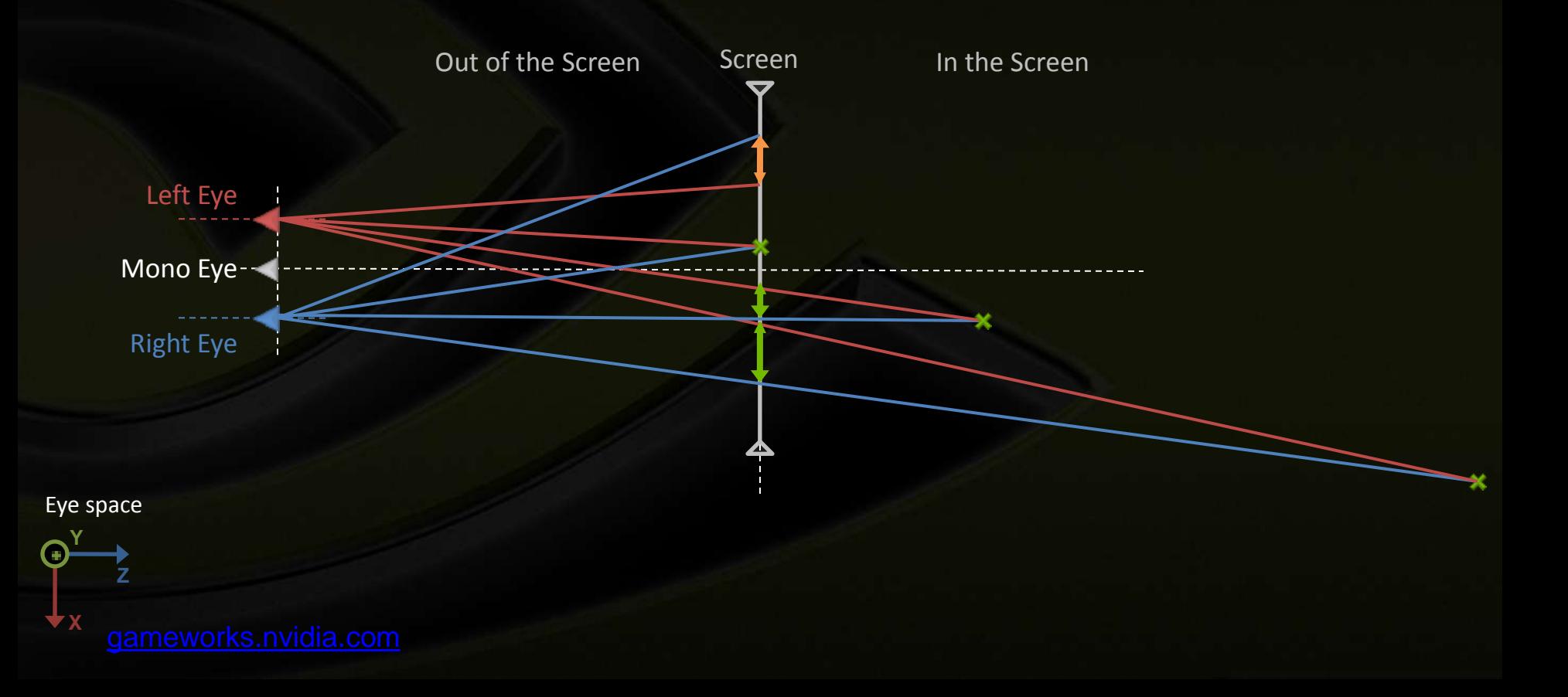

### **Stereoscopy Basics Parallax in equation**

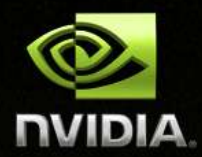

**Parallax = Separation \* ( 1 – Convergence / W )**

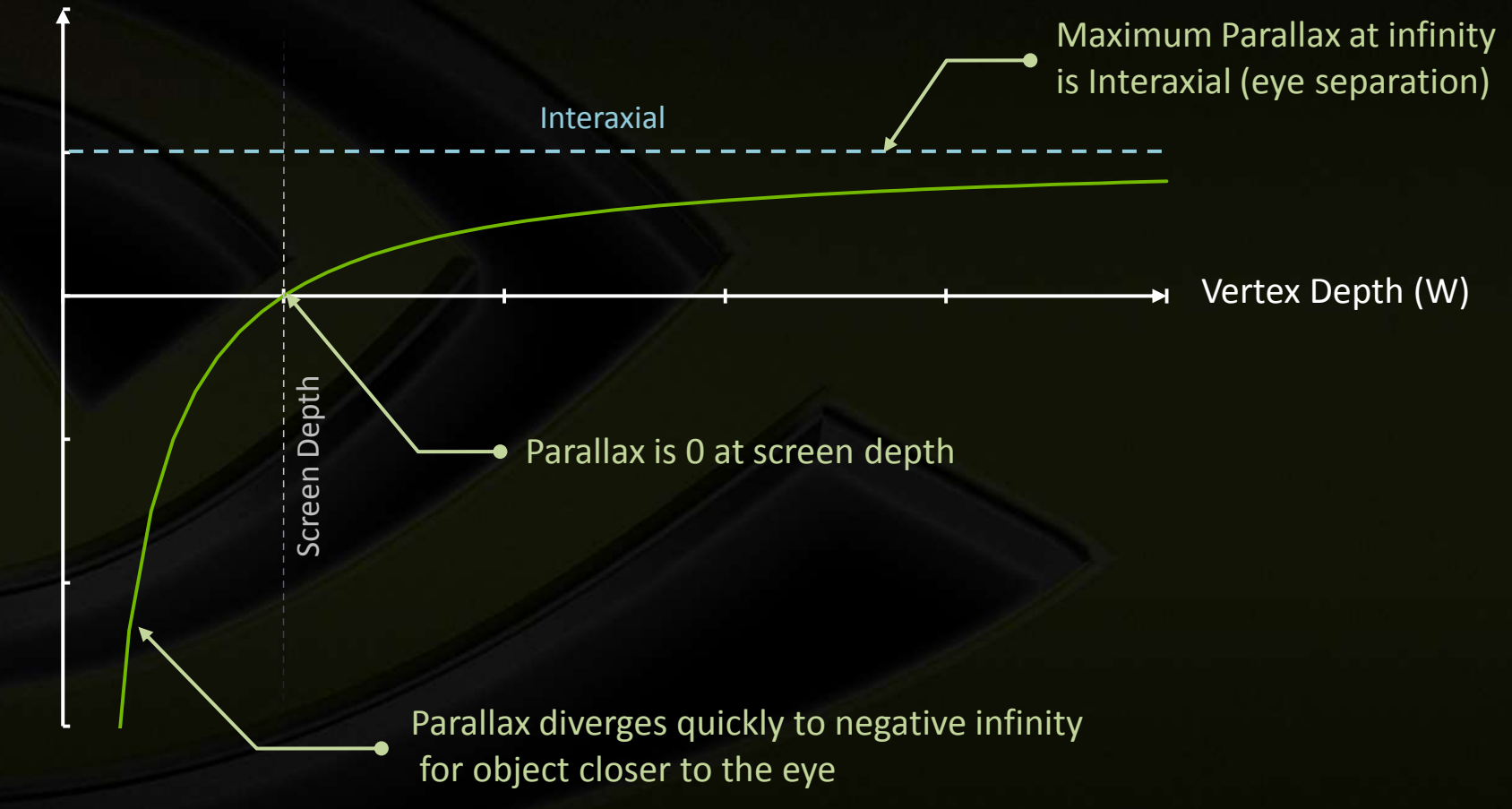

#### **Stereoscopy Basics**

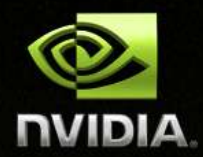

## **Checklist for Definitions & Equations**

- **Interaxial & Separation**
	- **The actual & normalized distance between the two eyes**

#### **Convergence**

- **The screen depth in eye space**
- **Parallax**
	- **In eye space, the signed distance between the two projected positions of a vertex**
	- **Parallax = Separation \* (1 – Convergence / W)**

### **In Screen and Out of Screen**

- **In screen: between screen and far clip plane Parallax > 0, W > 1**
- **Out of screen: between eye plane and screen**  $\bullet$ **Parallax < 0, 0 < W < 1**

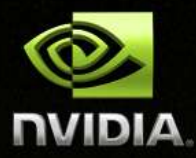

# **What's in there? How to make it better?Rendering with 3D Vision**

### **Rendering with 3D Vision The Driver Magic**

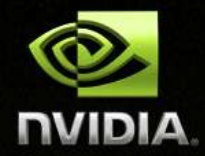

**What happened in the stereo driver?**

**Trying to add stereo effects into game engines transparently**

**1. Duplicate render targets Left & right surfaces for stereo rendering 2. Duplicate draw calls**

**Each draw call is executed twice**

**3. Apply stereo separation**

**Shift x coordinate left and right after vertex shader**

### **Rendering with 3D Vision Surface Duplication**

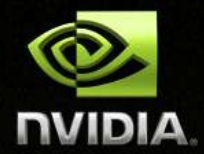

**Automatic duplication is based on driver heuristics**

- **Transparent to game engine**
- **Depending on surface size**
	- **Surfaces equal or larger than back buffer size are duplicated**
	- **Square surfaces are NOT duplicated**
	- **Small surfaces are NOT duplicated**

### **Explicit duplication is also available**

- **Game engine takes full control**
- **NVAPI provides the necessary interface**

**In the rest of this presentation, we talk mainly automatic duplication** $\qquad \qquad \circledast$ 

**Rendering with 3D Vision Stereo Rendering Surfaces**

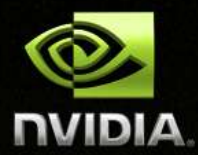

**View dependent render targets must be duplicated**

- **Back buffer**
- **Depth Stencil buffer**
- **Intermediate full screen render targets used to process final image**
	- **HDR, blur, bloom, DOF**
	- **SSAO**
	- **Screen space shadow projection**

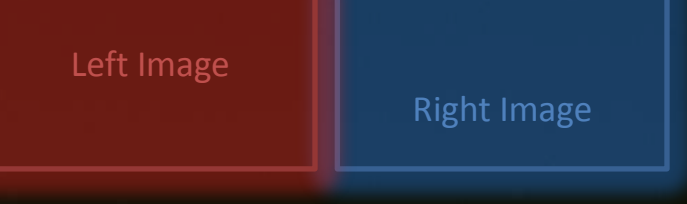

Screen Left Image Right Image **Rendering with 3D Vision** 

# **Mono Rendering Surfaces**

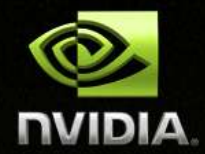

**View independent render targets DON'T need to be duplicated**

> Shadow Map

- **Shadow map**
- **Spot light textures**

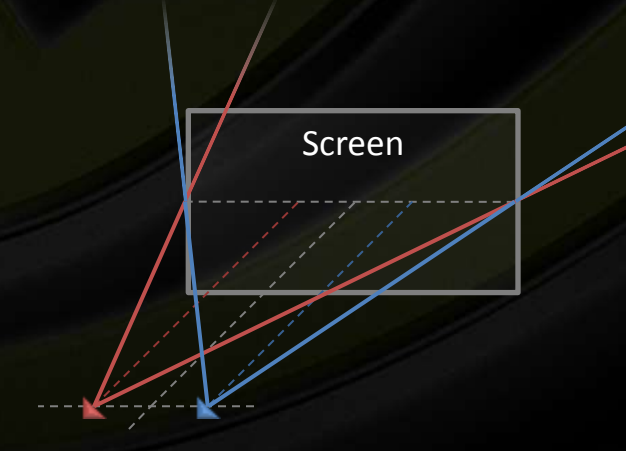

#### **Rendering with 3D Vision**

## **Stereo or Mono: More Case Studies**

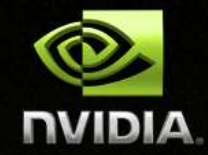

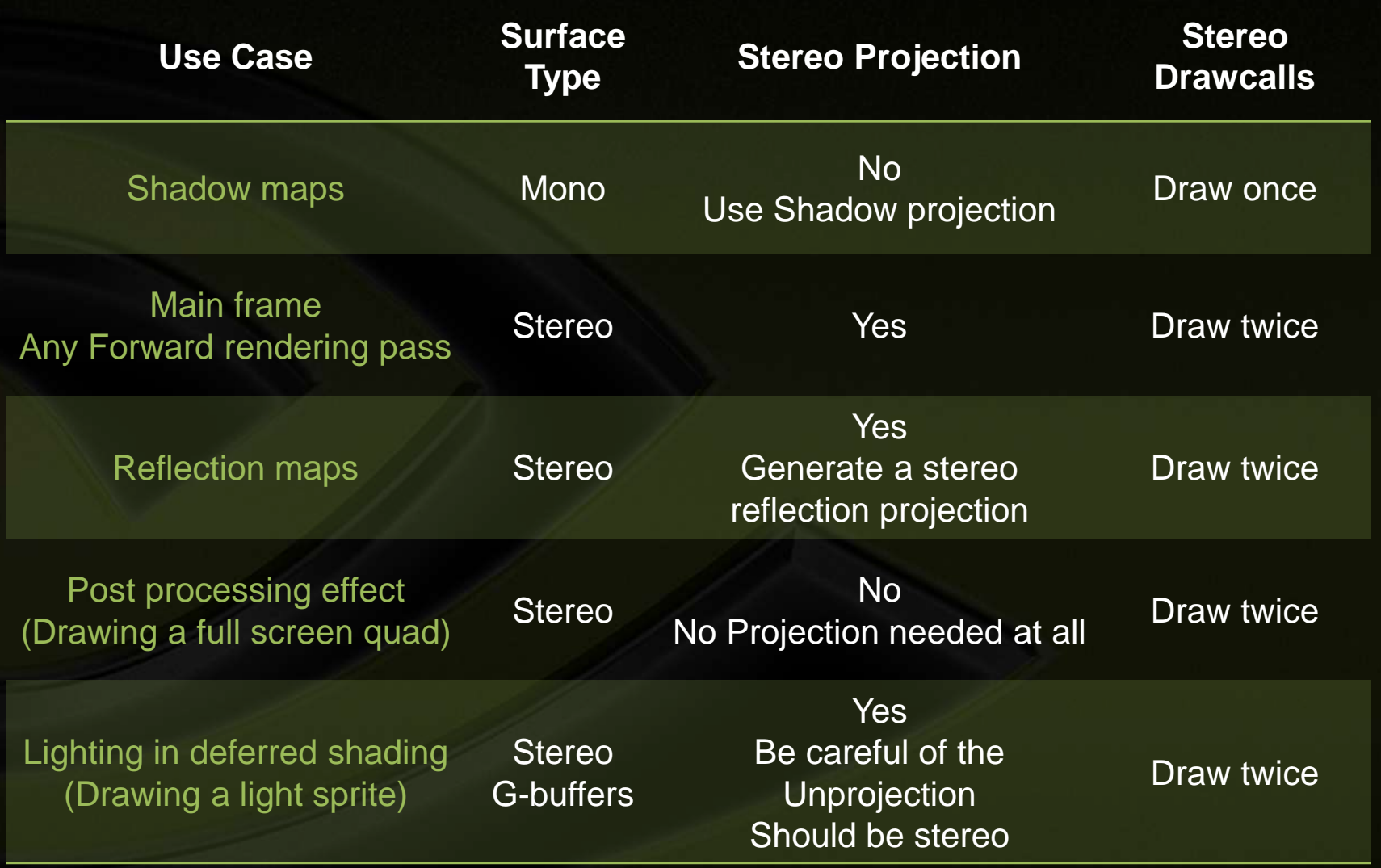

### **Rendering with 3D Vision Draw Call Duplication**

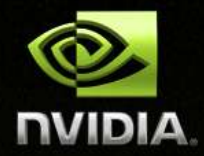

**In NVIDIA stereo driver (automatic mode)**

- **For stereo surfaces, every draw call is issued twice for left & right surfaces**
- **For mono surfaces, no change**

### **Pseudo code in the driver**

{

}

 $\overline{\phantom{a}}$ 

HRESULT NVDisplayDriver::draw()

#### **if (StereoSurface)**

```
 VShader = GetStereoShader(curShader);
SetConstants("-Separation", "Convergence");
SetBackBuffer(GetStereoBuffer(curBackBuffer, LEFT_EYE));
reallyDraw();
```
 SetConstants("+Separation", "Convergence"); SetBackBuffer(GetStereoBuffer(curBackBuffer, **RIGHT\_EYE**)); **reallyDraw();**

```
 }
  else
     reallyDraw();
```
#### **Rendering with 3D Vision**

# **Apply Stereo Seperation**

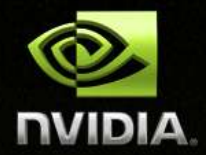

- **In automatic mode**
	- **Driver appends parallax shift to vertex shaders**
	- **The position output from vertex is modified:**

**Pos.x += EyeSign \* Scale \* Separation \* (Pos.w - Convergence) Scale: a parameter controls parallax effect, user adjustable**

### **In explicit mode**

- **Game engine applies separation itself in vertex shader**
- **Get the parameters**

**Scale: NvAPI\_Stereo\_GetSeparation() Separation: NvAPI\_Stereo\_GetEyeSeparation() Convergence: NvAPI\_Stereo\_GetConvergence() EyeSign: -1 for left eye, +1 for right eye**

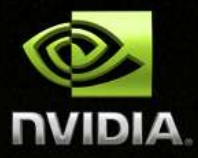

**Rendering with 3D Vision 3D Objects**

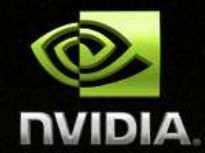

**All the 3D objects should be rendered using a unique perspective projection in a given frame**

**All the 3D objects must have a coherent depth relative to the scene**

**Most lighting effects requires no changes in shader View-dependent lighting, highlight and specular, are probably fine being evaluated with mono eye**

**Reflection and refraction should be rendered in stereo mode**

**Rendering with 3D Vision** 

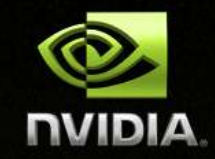

# **Pseudo 3D Objects: Sky, Billboards…**

**Sky box should be drawn with a valid depth further than the regular scene**

- **Must be stereo projected**
- **Best is at a very far distance so parallax is maximum**
- **And cover the full screen**

**Billboard elements (particles, leaves) should be rendered in a plane parallel to the viewing plane**

**Doesn't look perfect**

### **Relief mapping looks bad**

- **Parallax occlusion map, steep map, etc.**
- **May requires extra fix-ups in pixel shader (discuss later)**

**Rendering with 3D Vision 3D Objects in Multiple Viewports**

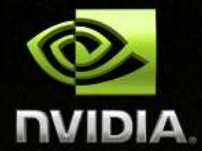

- **Some games may display more than one 3D scenes on screen**
	- **Small viewports portraying selected characters**
	- **Split screen for multiple players**

### **Each viewport may have its own convergence Game engine is required to take care of each viewport Use NVAPI function NvAPI\_Stereo\_SetConvergence()**

**Rendering with 3D Vision** 

# **3D Objects: Out of Screen Effects**

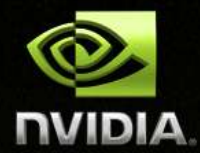

- **The user's brain is fighting against the perception of hovering objects out of the screen**
	- **Extra care must be taken to achieve a convincing effect**
- **Objects clipped by the edges of the monitor**
	- **Look strange**
	- **Be aware of the extra guard bands**
- **Move object slowly from inside the screen to the outside area to give eyes time to adapt**
	- **Make smooth visibility transitions**
	- **No blinking**
- **Realistic rendering helps**

**Rendering with 3D Vision 2D Objects**

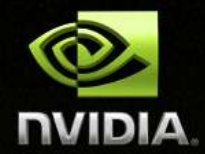

**2D Overlay elements must be drawn at a valid Depth**

**Give each 2D element a valid W value**

### **Not interacting with 3D scene**

- **HUD, UI elements**
- **Place at screen depth to look mono W = 1.0**

### **Interacting with 3D scene**

- **Mouse Cursor at the pointed object's depth Can not use the HW cursor**
- **Crosshair**
- **Labels or billboards in the scene**
- **Place at scene depth W = scene depth in eye space**

**Rendering with 3D Vision 2D Objects: Add Correct Depth**

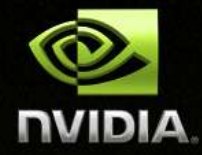

float depth;

VS\_OUTPUT Render2D\_VS(VS\_INPUT Input) { VS\_OUTPUT Output; Output.Pos = float4(Input.Pos.xy \* depth, 0, depth); return Output;

**Set depth = 1.0, no parallax**

}

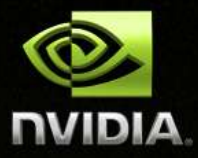

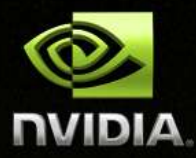

# **How can I fix …Issues and Solutions**

### **Issues & Solutions Many Issues**

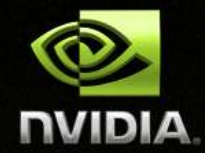

**In the past 3 years, we encountered many stereo issues you may also encounter in the future**

- **Crosshair, cursor and selection marquee**
- **Replay stereo video/image in game engine**
- **Frustum culling**
- **Deferred shading alike techniques**
- **View-dependent lighting/texture effects**
- **IME under full screen mode**
- **Eyestrain & motion sickness**

**Automatic stereo mode works for most games**

**But game engines need to take care of depth of 2D objects**

### **Issues & Solutions Crosshair & Cursor**

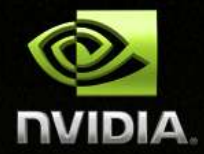

**In real world, people don't aim with two eyes**

**Where to place crosshair in stereo mode?**

- **Workaround: place crosshair at scene depth**
- **May not feel like reality, but feel "right"**

**Hardware cursor does not provide depth**

**Games heavily depend on cursor picking should consider draw cursor manually with correct depth**

### **Issues & Solutions Selection Marquee**

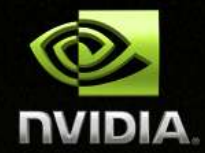

- **In mono, the selection can be simply drawn as a rectangle in 2D in window space. In stereo, the same solution does not work**
	- **Each view defines its own selection rectangle in its clipping space**
	- **The vertical edges of the rectangles don't match**  $\qquad \qquad \bullet$

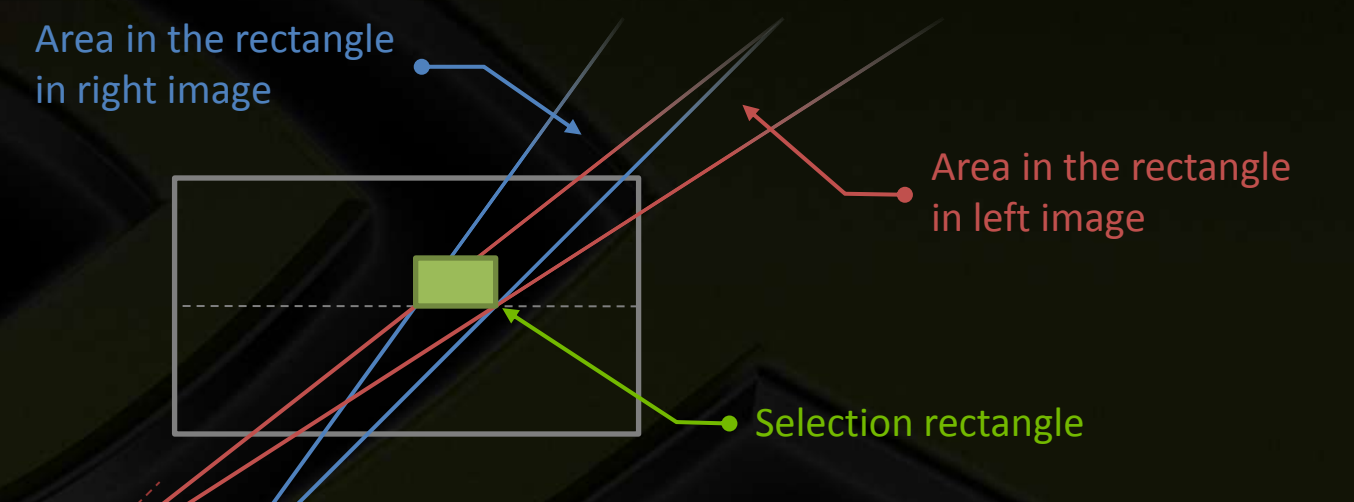

**The accurate selection should use the volume cast by rectangle marquee. For details, check out document:**

**Issues & Solutions Stereo Video/Image Display**

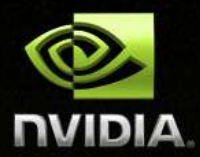

**Many games want to play pre-rendered video clips in stereo mode**

**Play existing stereo content in 3D Vision**

- **Replay stereo video**
- **Display stereo photos as menu background**
- **Prerecorded cut scenes**

**Issues & Solutions Stereo Video/Image Display (cont.)** 

**Introducing to stereo texture**

**A D3D texture with width \* 2 Height + 1 Left image on left half Right image on right half NV3D tag in the extra row**

**NV3D tag is edited at creation time**

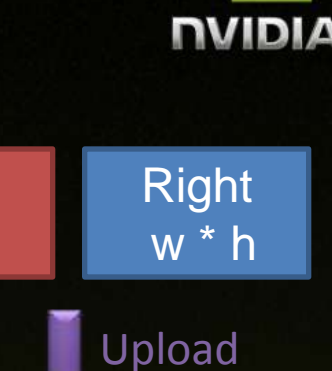

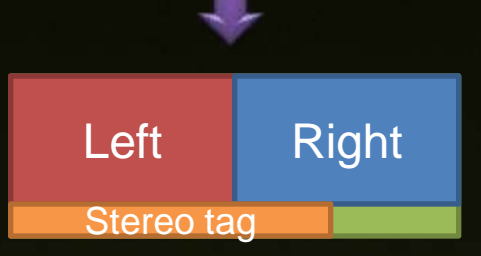

Left

w \* h

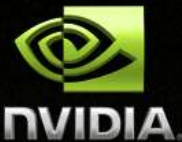

**Issues & Solutions**

# **Stereo Video/Image Display (cont. 2)**

- **Copy stereo texture to a stereo render target**
	- **Driver automatically puts left half -> left surface right half -> right surface**

### **Use stereo texture in a pixel shader**

- **Copy this texture into a common texture in each frame**
- **Driver automatically track left & right**  $^{\circ}$ **copy left half in left draw call copy right half in right draw call**

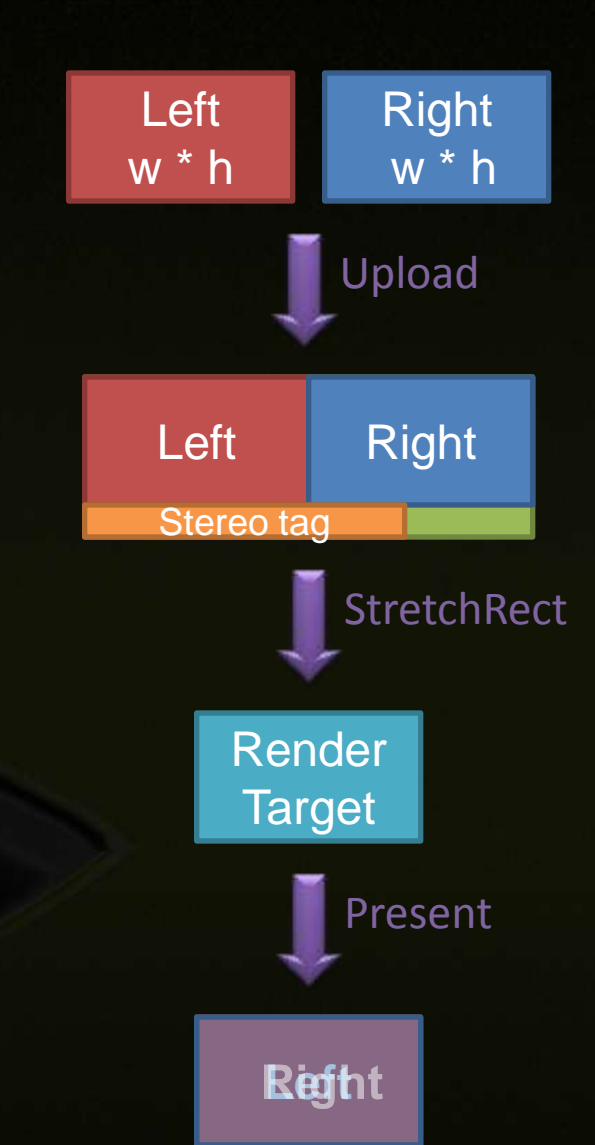

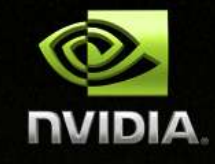

### **Issues & Solutions Frustum Culling**

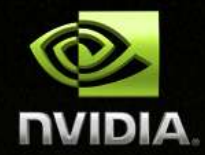

**Most game engines cull objects out of view frustum**

**The culling is done against the mono frustum**

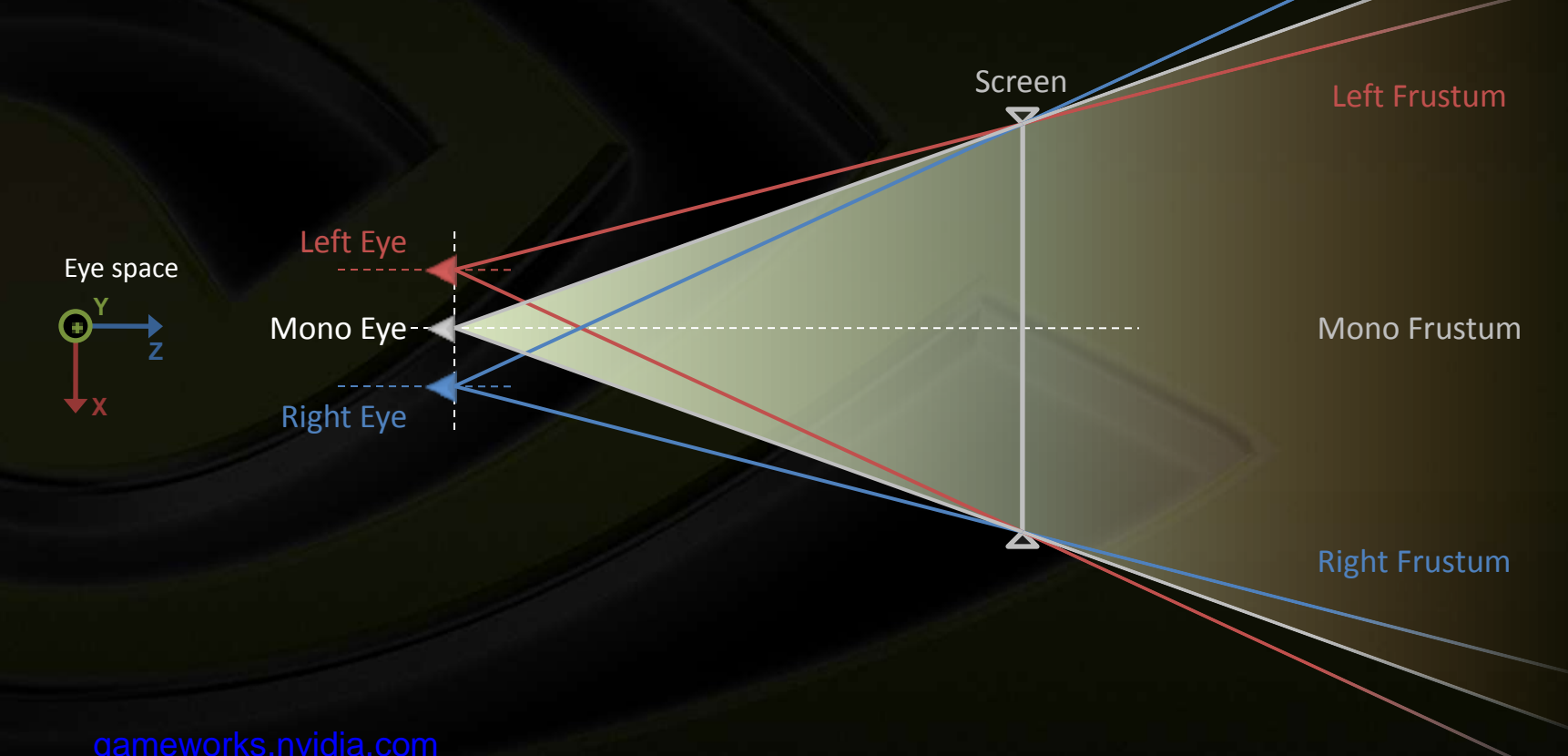

**Issues & Solutions Frustum Culling (cont.)**

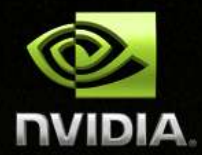

### **In screen regions missing**

### **Out of screen region in one eye only**

**Issues & Solutions Frustum Culling (cont. 2)** 

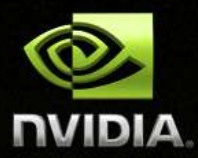

**The correct frustum for culling: compounding frustum Z = ScreenDepth / ( 1 + ScreenWidth / Interaxial)**

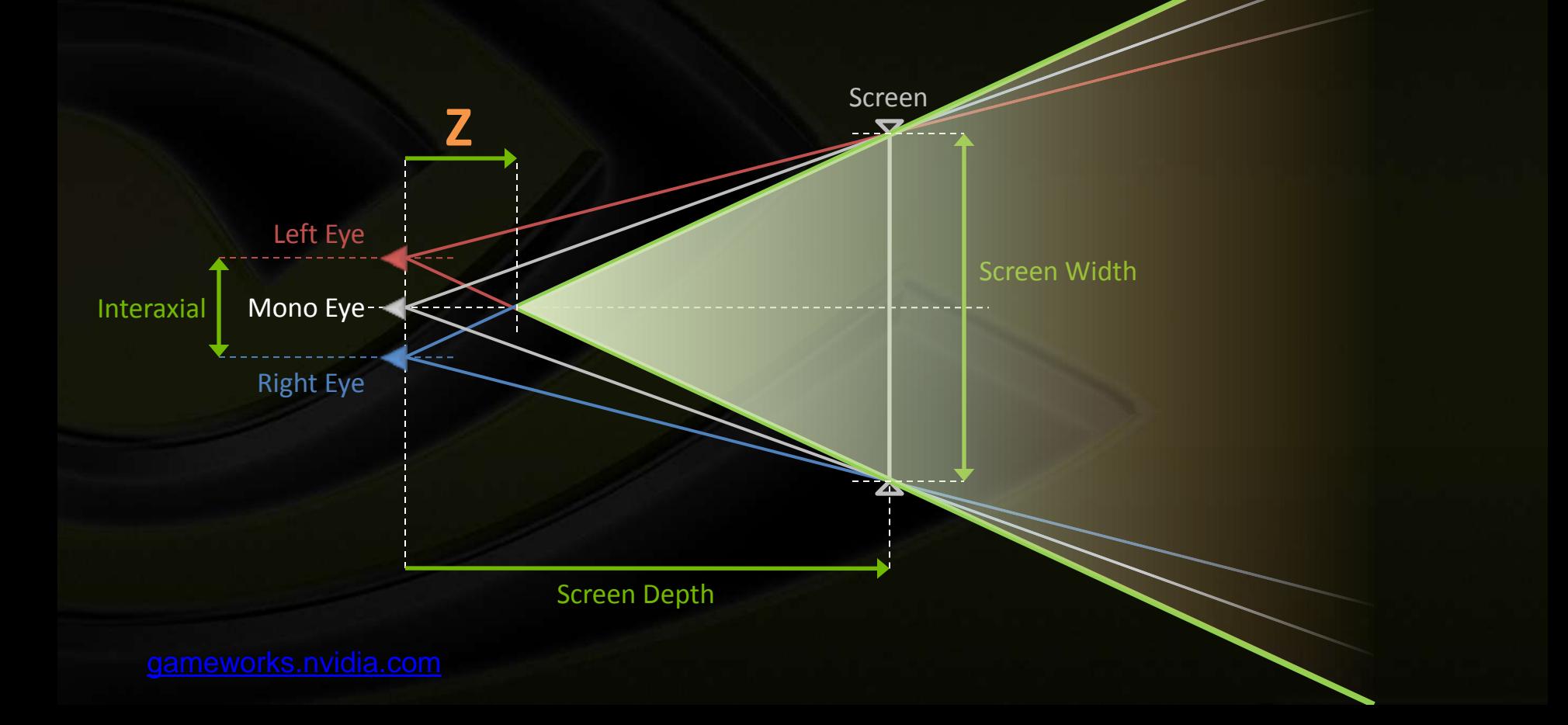

### **Issues & Solutions Deferred Shading**

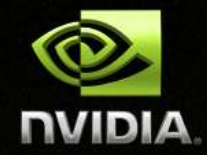

**The lighting pass transforms screen position back into world position**

**But the screen position is modified for left & right eyes!**

**Explicit modification of pixel shaders required**

- **Pixel shaders need to know it's in left or right draw call**
- **Count in parallax shift when doing forward/reverse transform**

**How pixel shader knows it's in left or right draw call? Stereo texture can help**

### **Issues & Solutions Deferred Shading (cont.)**

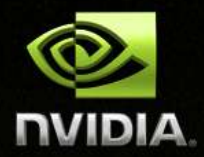

**Create a small stereo texture**

- **-1.0 in left half, 1.0 in right half**
- **Pixel shader easily knows left draw call or right draw call**

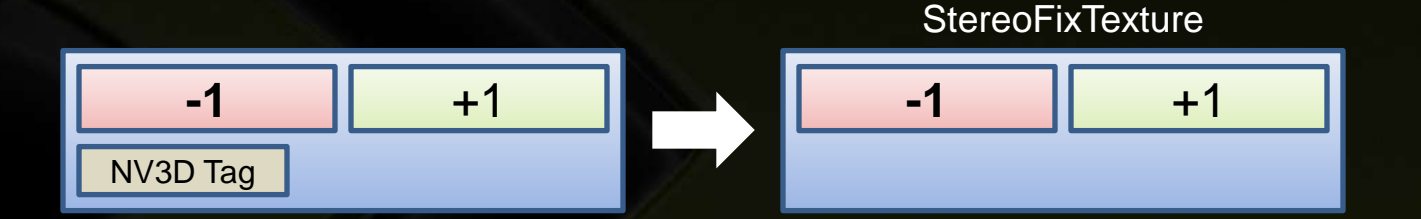

**In left draw call, Sample(StereoFixTexture) == -1 In right draw call, Sample(StereoFixTexture) == 1**

### **Issues & Solutions Deferred Shading (cont. 2)**

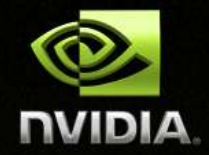

**Math in pixel shader**

#### **Transform light volumes into stereo screen space**

- **1. The parallax of light geometries Parallax = Scale \* Separation \* (Pos\_mono.w – Convergence)**
- **2. Apply parallax shift Pos\_stereo.x = Pos\_mono.x + Sample(StereoFixTexture) \* Parallax**
- **3. Perform w-division, transform into [-1, 1] space Pos\_stereo.xy /= Pos.w**
- **4. Use Pos\_stereo.xy to read data from G-Buffer including SceneDepth**

#### **Compute world space position**

- **1. Reverse w-division of the scene Pos\_stereo.xy \*= SceneDepth**
- **2. The Parallax of the scene Parallax = Scale \* Separation \* (SceneDepth – Convergence)**
- **3. Remove parallax shift Pos\_mono.x = Pos\_stereo.x – Sample(StereoFixTexture) \* Parallax**
- **4. Unproject Pos\_mono into world space**

#### **Issues & Solutions**

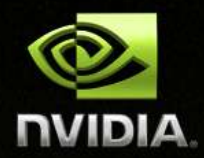

# **View-Dependent Shading Effects**

### **Highlight & specular**

- **For accurate rendering, reflection vectors should be calculated from left eye and right eye vectors**
- **However, using mono eye vector doesn't raise perceptible artifacts in most time.**
- **No change in pixel shader**

### **Relief mapping**

- **Parallax occlusion map, steep map, cone map, etc.**
- **Micro ray marching: the eye ray has to be created from correct eye position (left or right)**
- **Use stereo texture to check left or right draw call**

### **Issues & Solutions IME in Full Screen Mode**

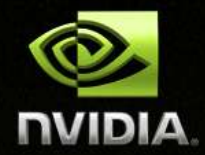

- **3D Vision must work in exclusive full screen mode**
- **Not all IMEs can work in exclusive mode**
- **Workaround: suggest users using D3D compatible IMEs when playing in stereo mode**

### **Issues & Solutions Eyestrain & Motion Sickness**

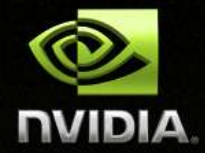

### **Many things can cause eyestrain even sickness**

- **Overly large or small field of view**
- **Flickering fluorescent lighting in the environment**
- **Lack of proper motion blur**
- **Incorrect combination of interaxial, convergence and object placement**
	- **Too many out of screen objects**

### **Reduce Eyestrain & Motion Sickness Interocular**

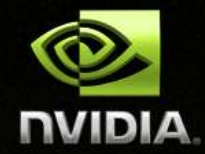

### **Interocular: the distance between two pupils**

- **Human have 6.0cm ~ 6.5cm interocular on average**
- **Equivalent to visible on-screen parallax of infinite objects**
- **Human eyes are not able to overlap two images close to or greater than interocular**

### **Interaxial-interocular relation**

#### **Interaxial = Interocular / RealScreenWidth**

- **Depending on how big the real screen is, interaxial varies from user to user**
	- **Let users adjust interaxial to a comfortable range**

### **Reduce Eyestrain & Motion Sickness Safe Parallax Range**

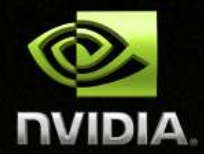

**With a certain interaxial, object parallax has "safe range"** 

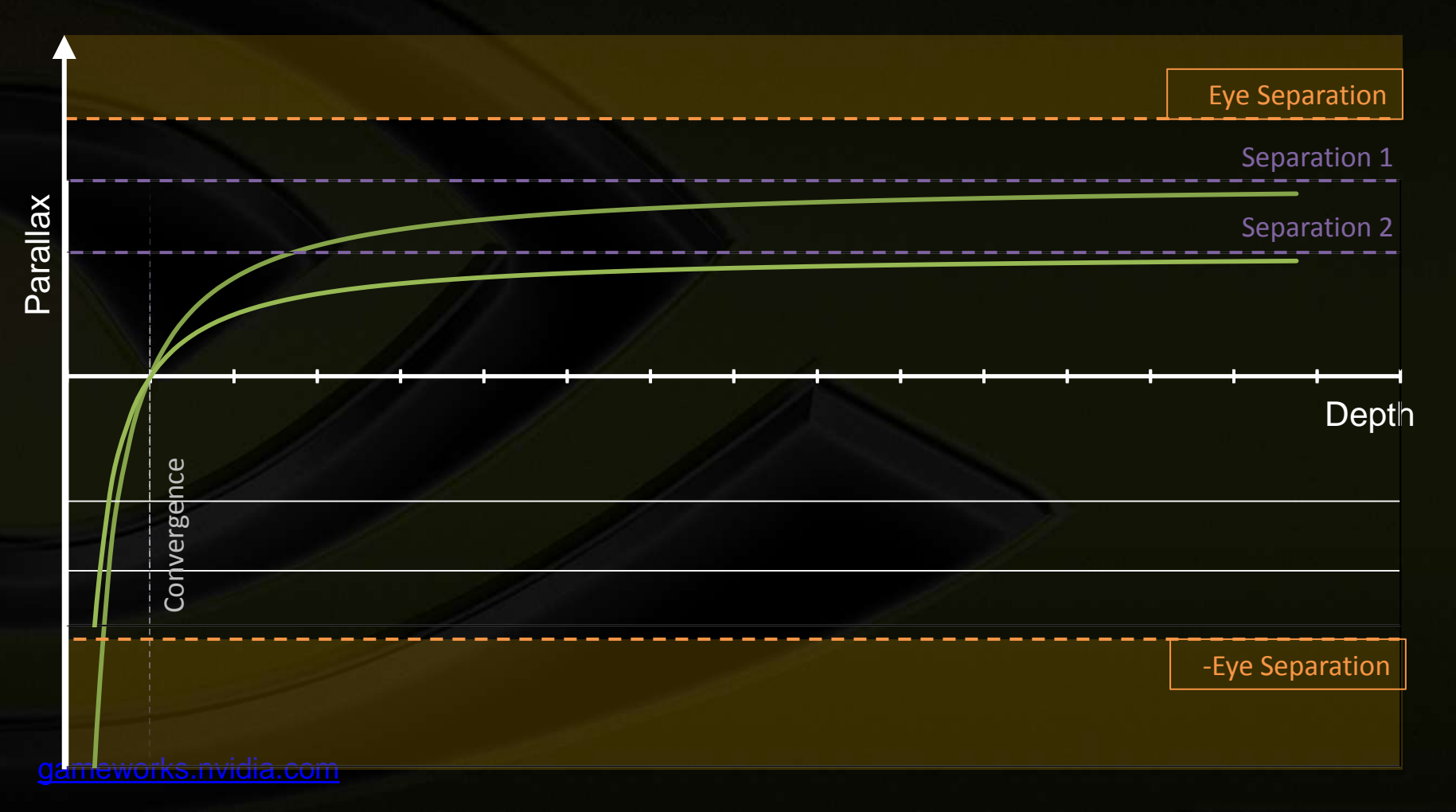

### **Reduce Eyestrain & Motion Sickness Parallax Budget**

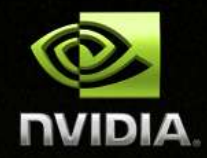

### **How much parallax variation can be used**

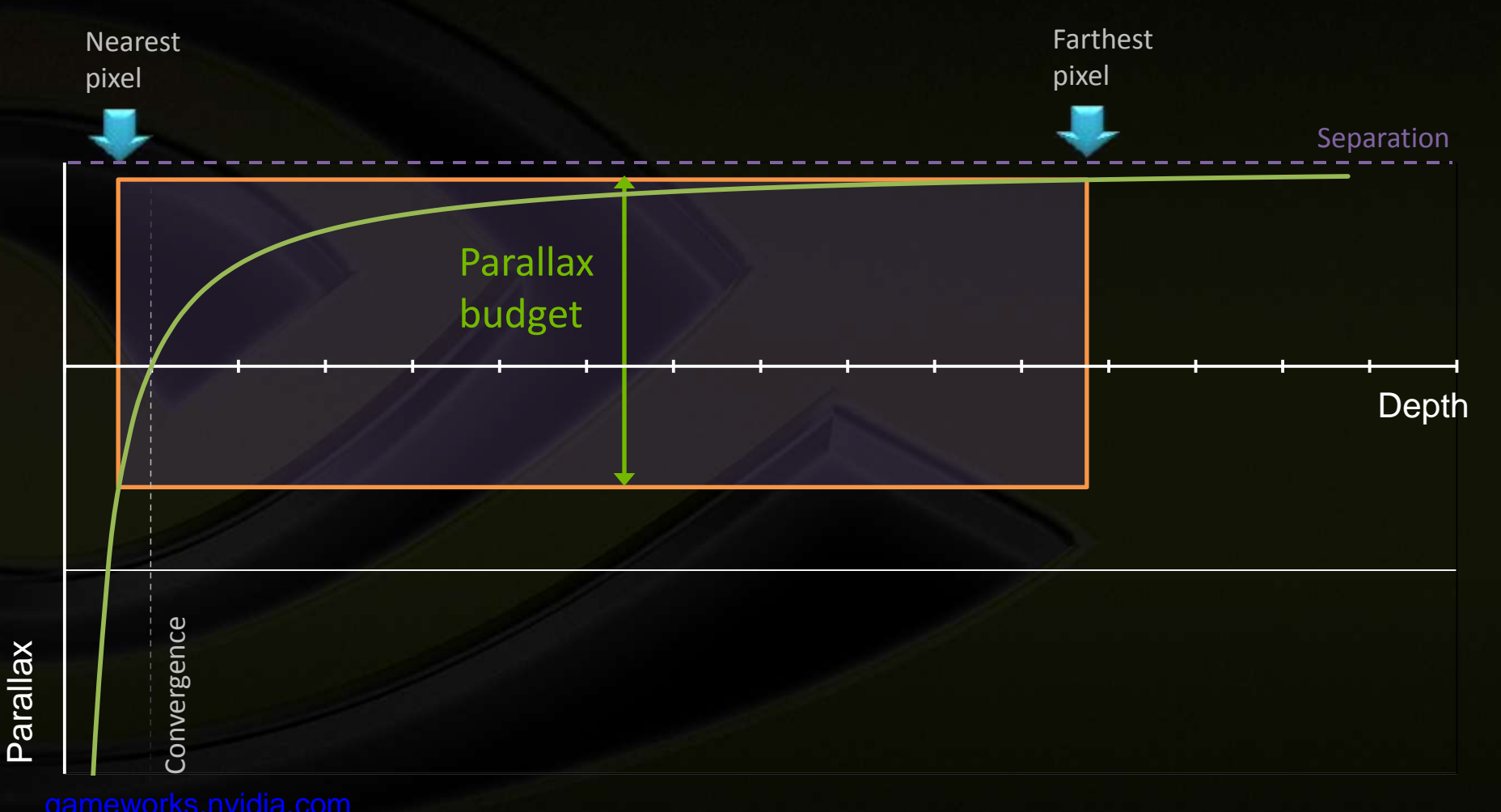

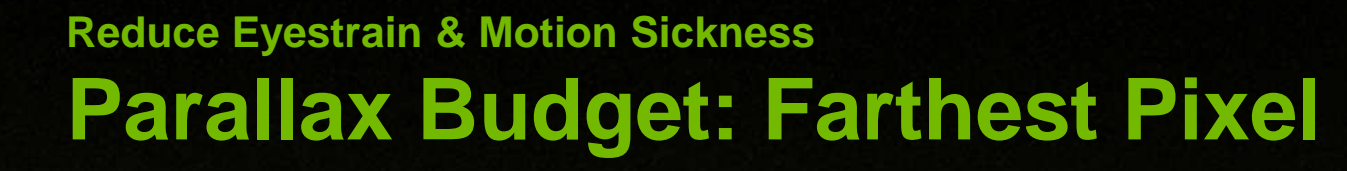

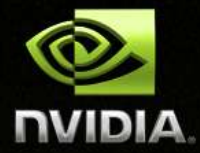

- **At 100 \* ScreenDepth, Parallax is 99% of the Interaxial**
	- **For pixels further than 100 \* ScreenDepth, elements looks flat with little to no depth differentiation**
- **Between 10 to 100 \* ScreenDepth, Parallax vary of only 9%**
	- **Objects in that range have a subtle depth differentiation**

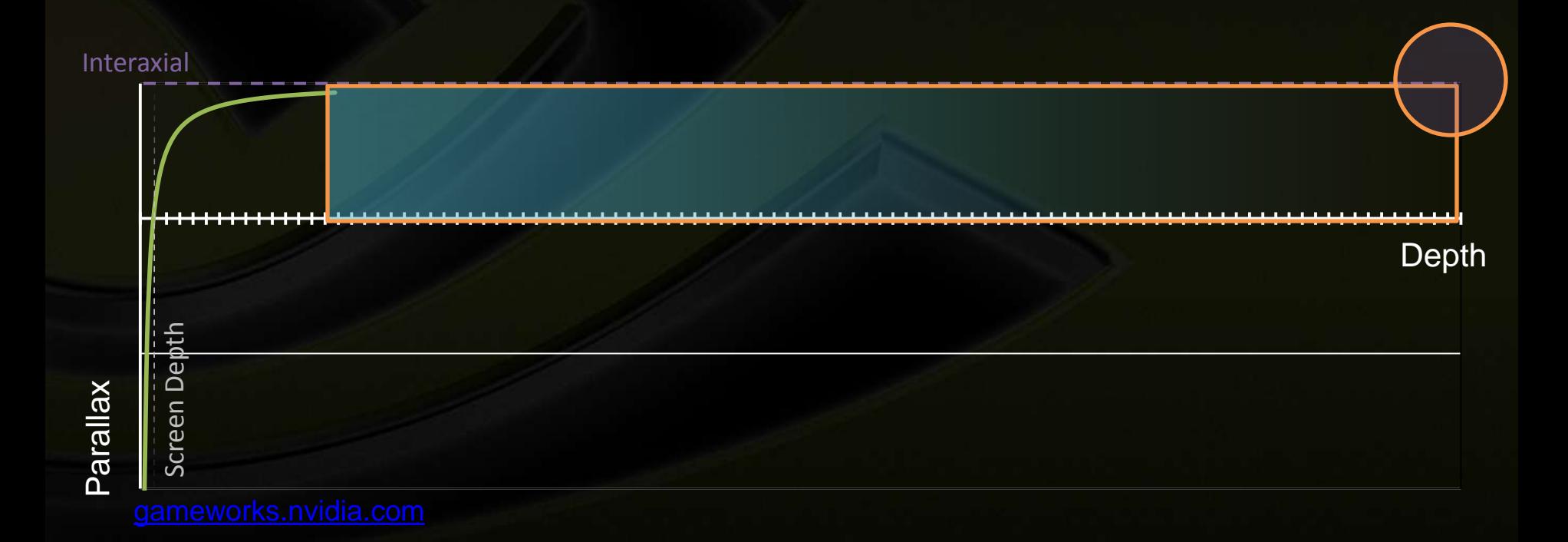

### **Reduce Eyestrain & Motion Sickness Parallax Budget: Nearest pixel**

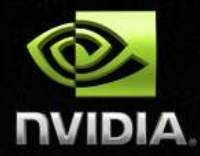

**At Convergence/2, Parallax is equal to –Separation**

**Out of the screen and the parallax is very large (> Separation) and can cause eye strains**

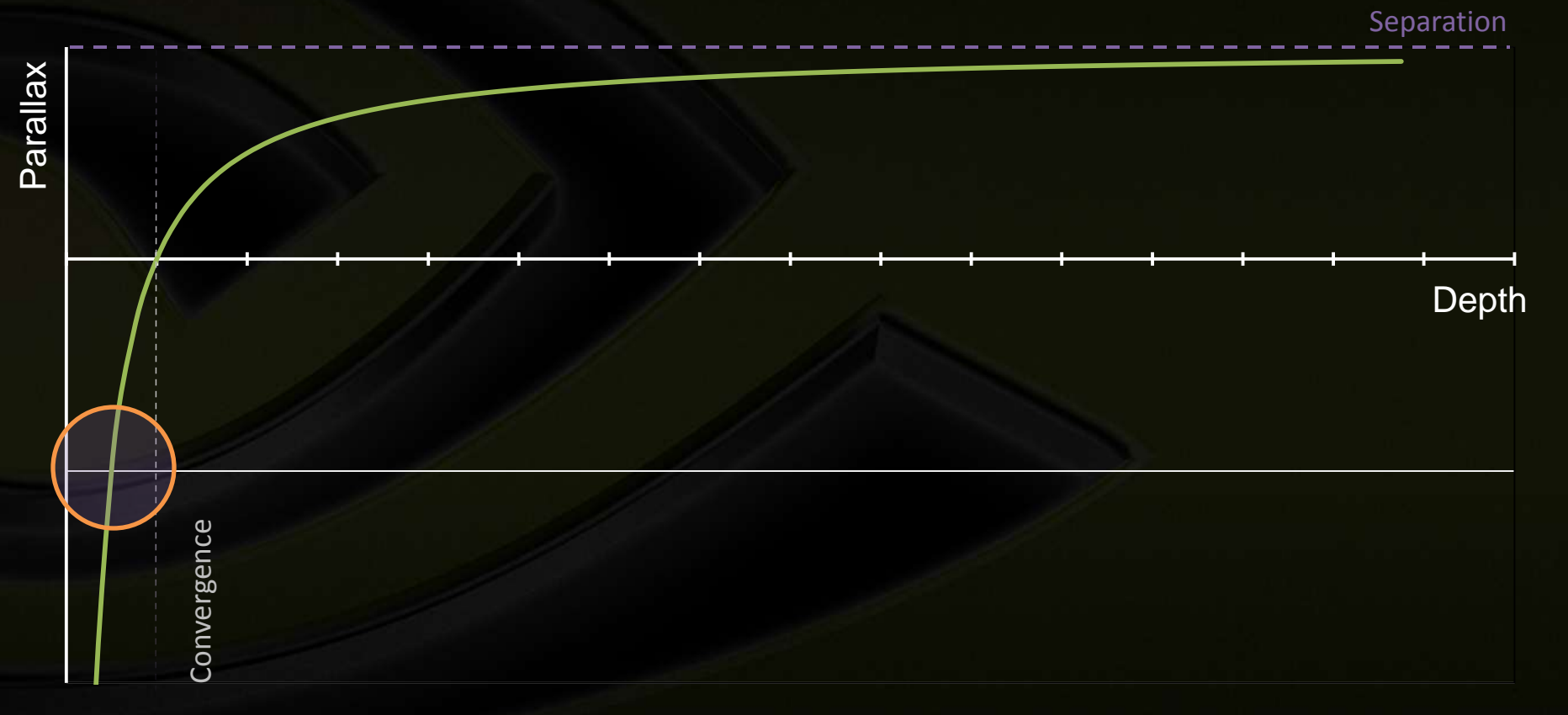

**Reduce Eyestrain & Motion Sickness Comfortable Range & Convergence**

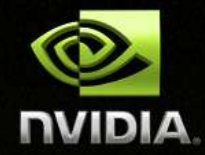

- **Screen depth (convergence) should be defined by application depending on the camera and the scene**
	- **Make sure the scene objects are in the range [ ScreenDepth / 2, 100 \* ScreenDepth ]**

### **Reduce Eyestrain & Motion Sickness Projection Surface**

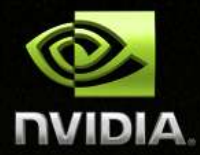

- **Current graphics pipeline assumes the projection surface is a plane**
- **In real world, the projection surface of human eyes is more close to a spherical surface**

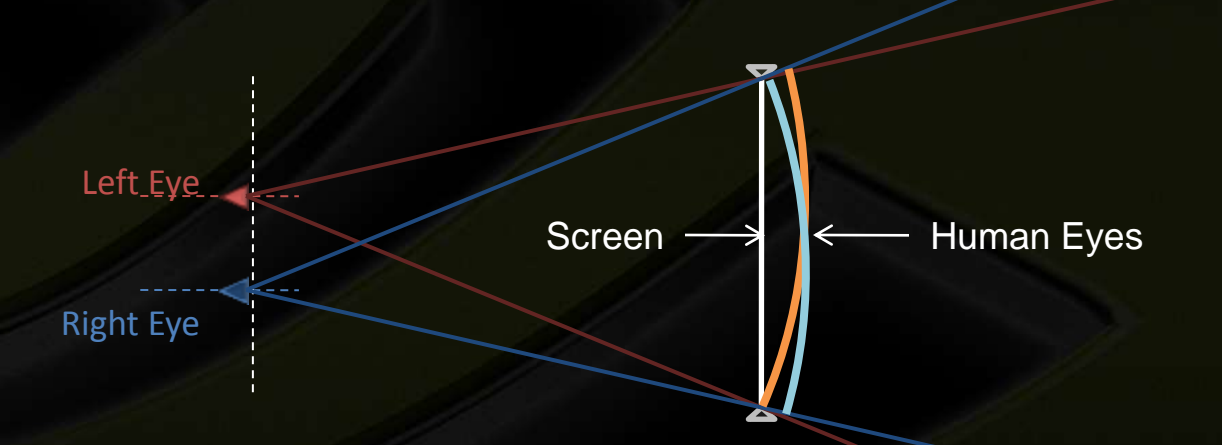

**Reduce Eyestrain & Motion Sickness Scene Depth**

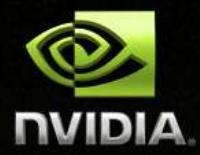

- **Scene depth in current graphics pipeline Depth = Distance to eye plane**
- **Scene depth in human eyes Depth = Distance to eyes**
	- **Higher difference makes more uncomfortable**

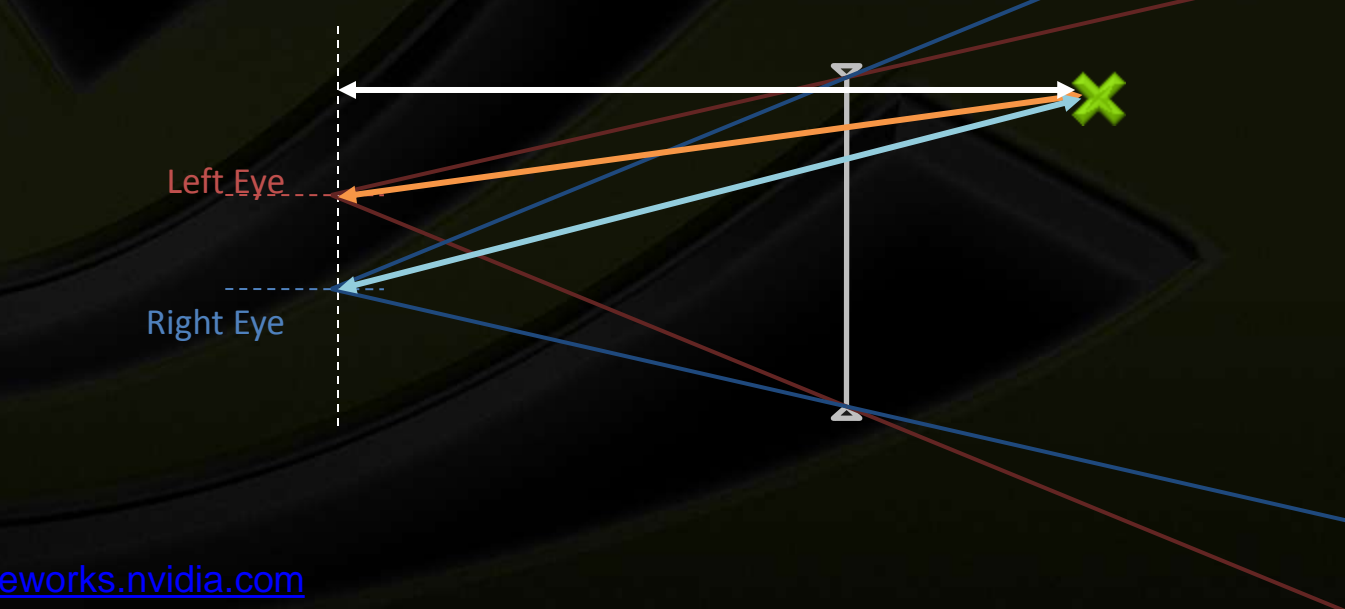

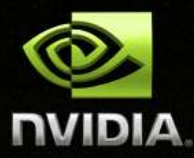

# **QUESTIONS ?**

## **Acknowledgements**

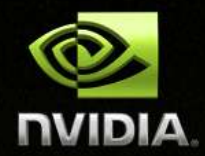

**Samuel Gateau & John McDonald in devtech team Rod Bogart & Bob Whitehill at Pixar Every one in the Stereo driver team !**

## **How To Reach Us**

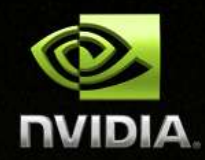

## **Online**

**Website: [http://developer.nvidia.com](http://developer.nvidia.com/)**

**Forums: <http://developer.nvidia.com/forums>** $\qquad \qquad \bullet$